## **申請書等発行サービス利用手順**

**ローソン 『申請書等発行サービス』 ネットワークプリント スタート**

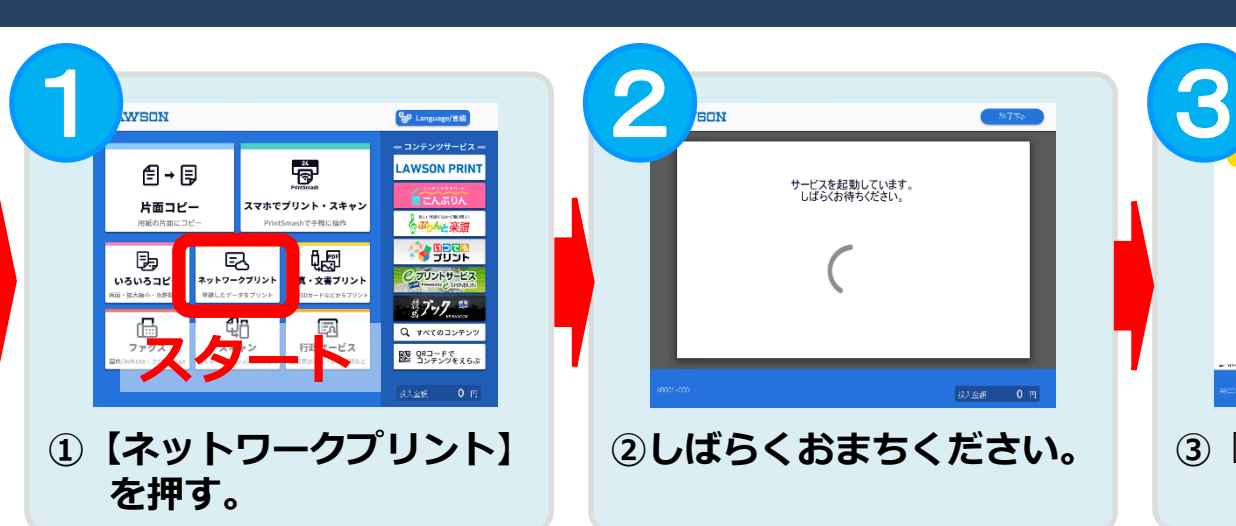

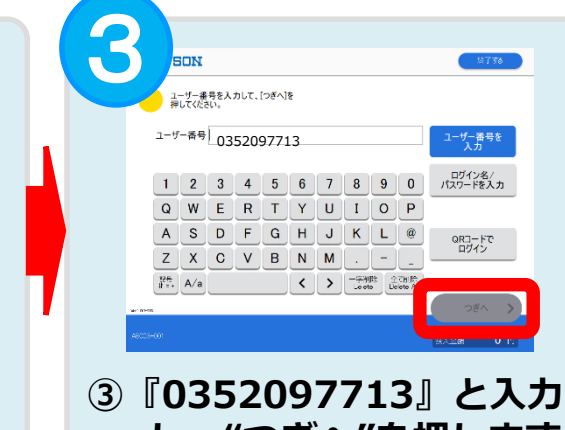

**し、"つぎへ"を押します。**

**ユーザー番号の入力**

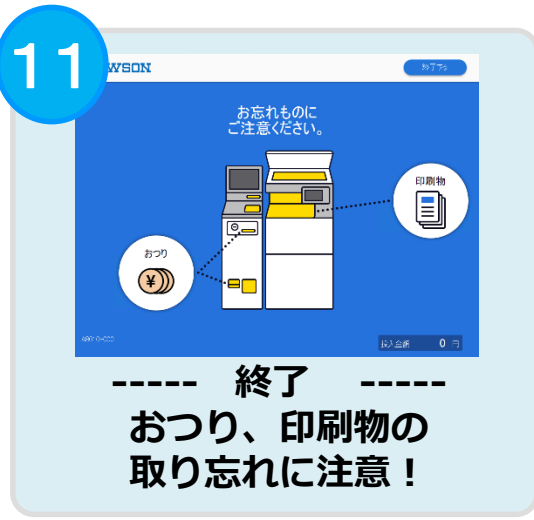

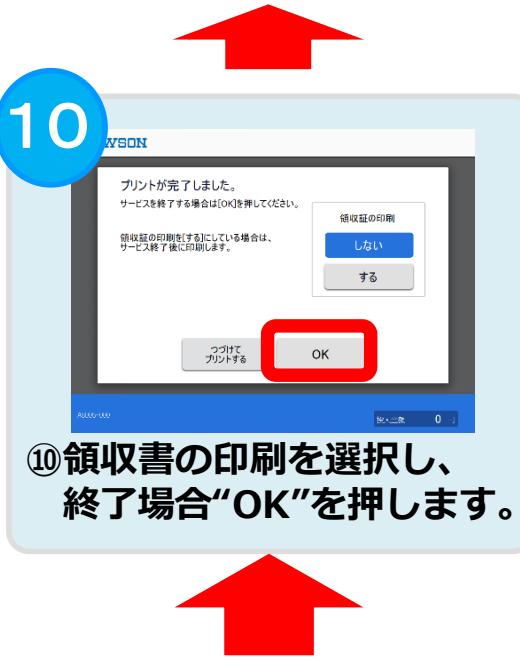

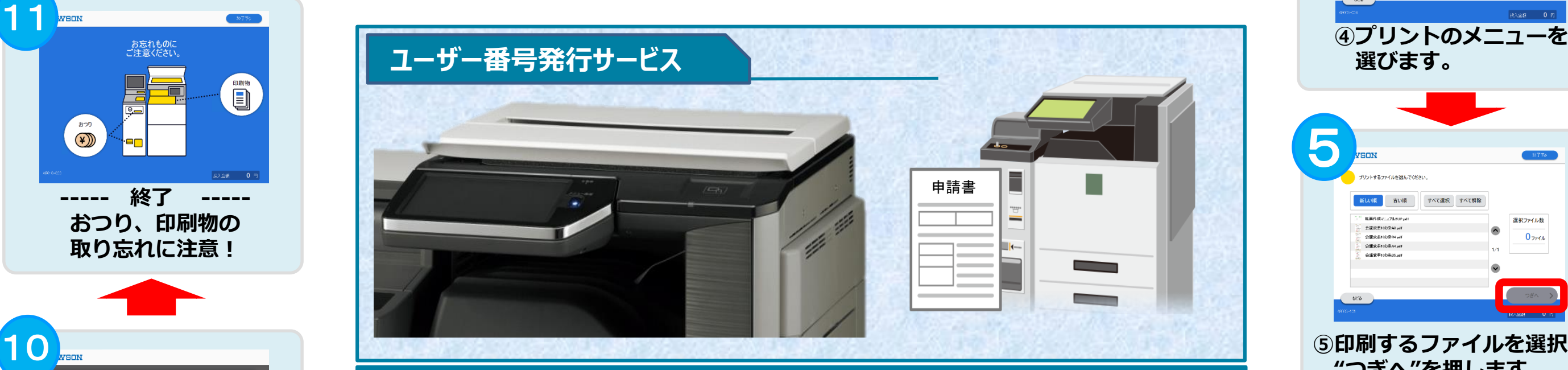

**自宅にプリンタをお持ちでない方も、お近くのコンビニで簡単に申請書等を印刷できるようになりました。**

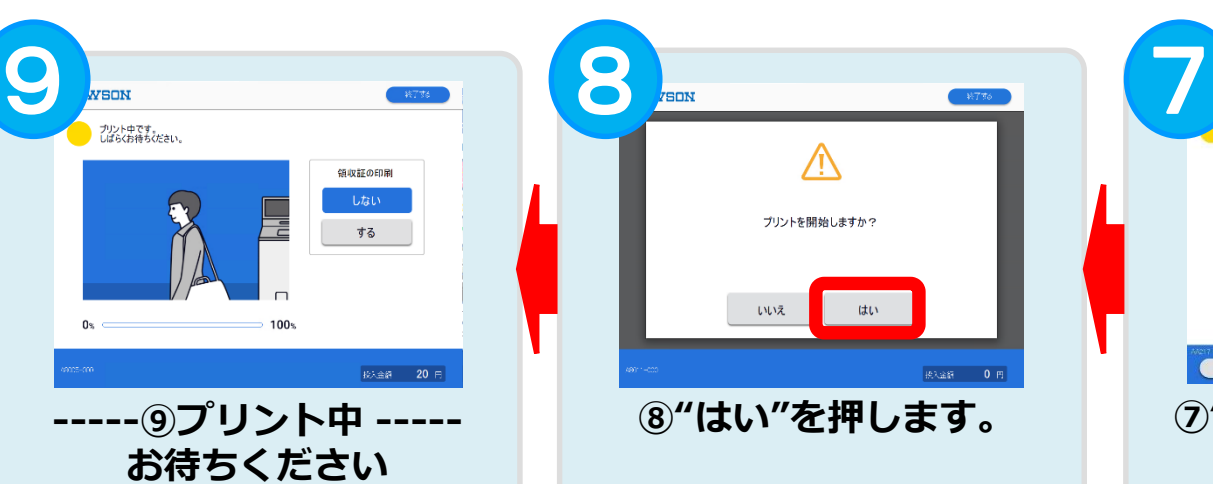

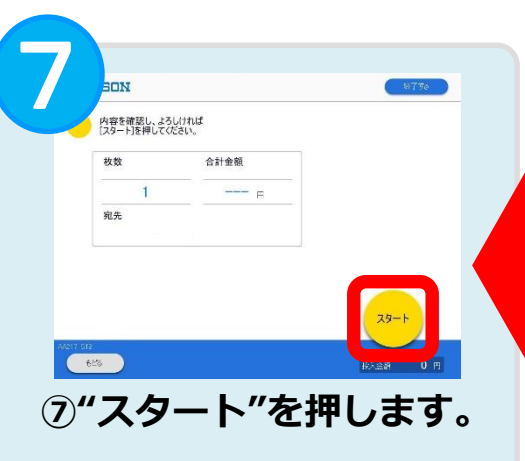

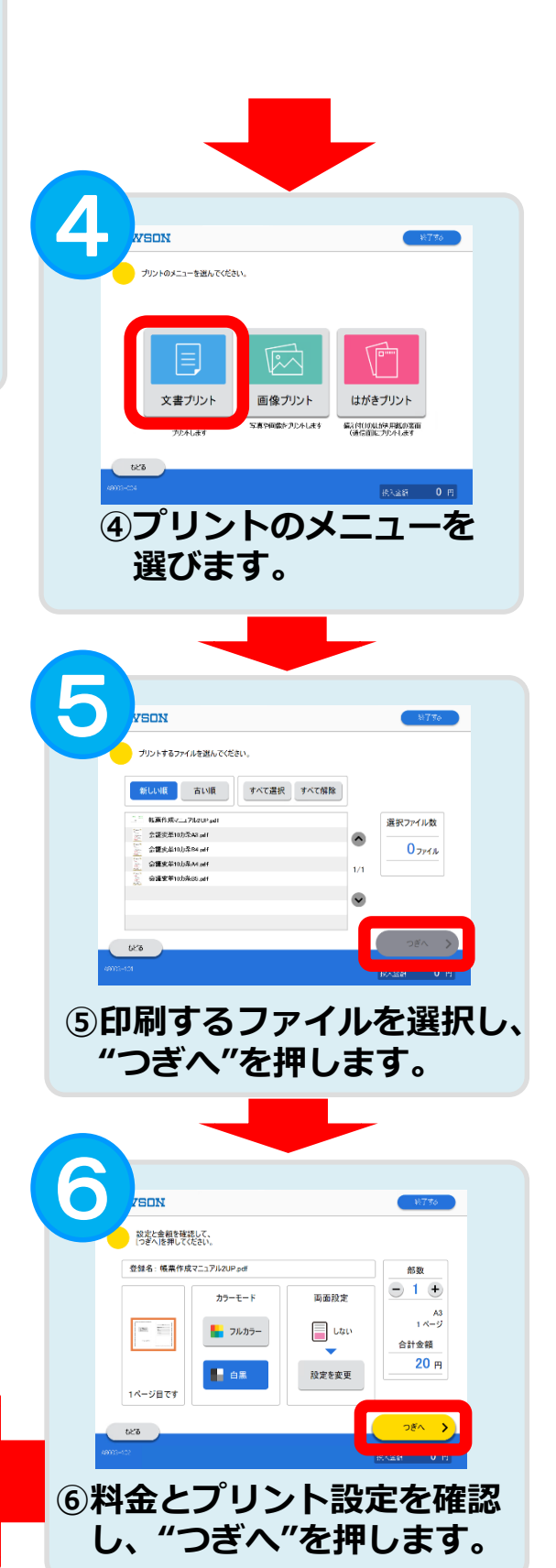